## Sony trin‐guiden

Har dit tv en anden menuopsætning, kan du finde manualer til de fleste tv på producentens hjemmeside.

- 1. Først går du ind i menuen på dit tv.
- 2. Herinde vælger du Indstillinger.

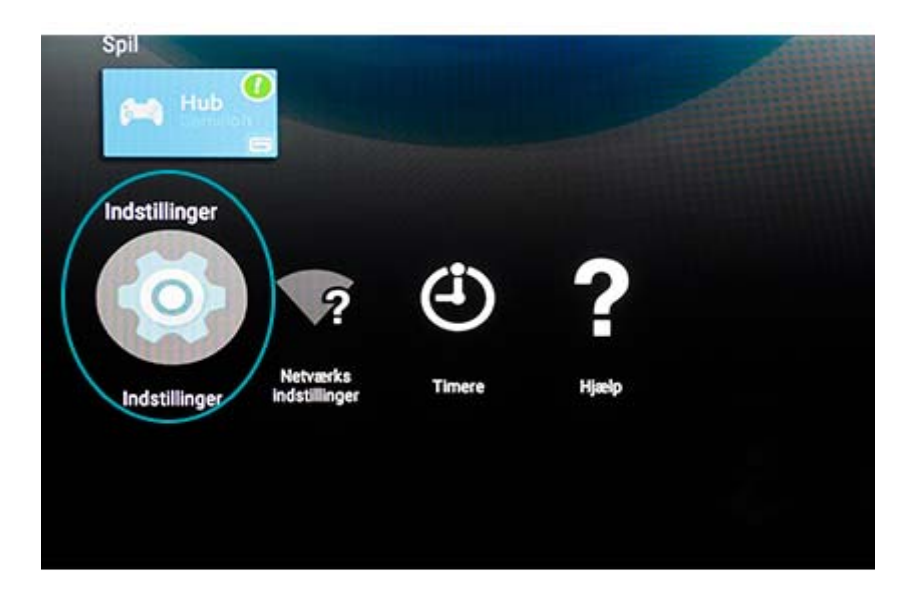

3. Vælg så menupunktet Kanalopsætning.

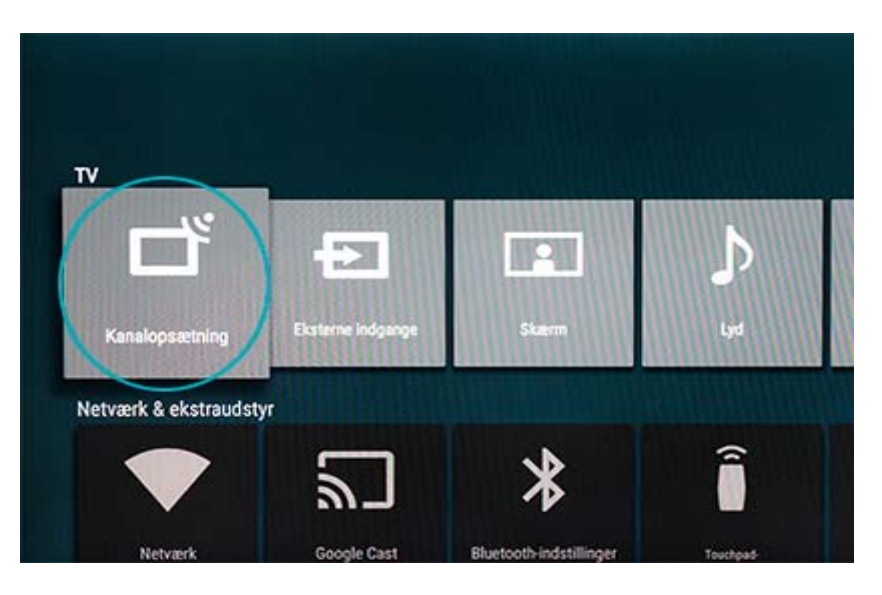

4. Som det næste vælger du Digital programindstilling.

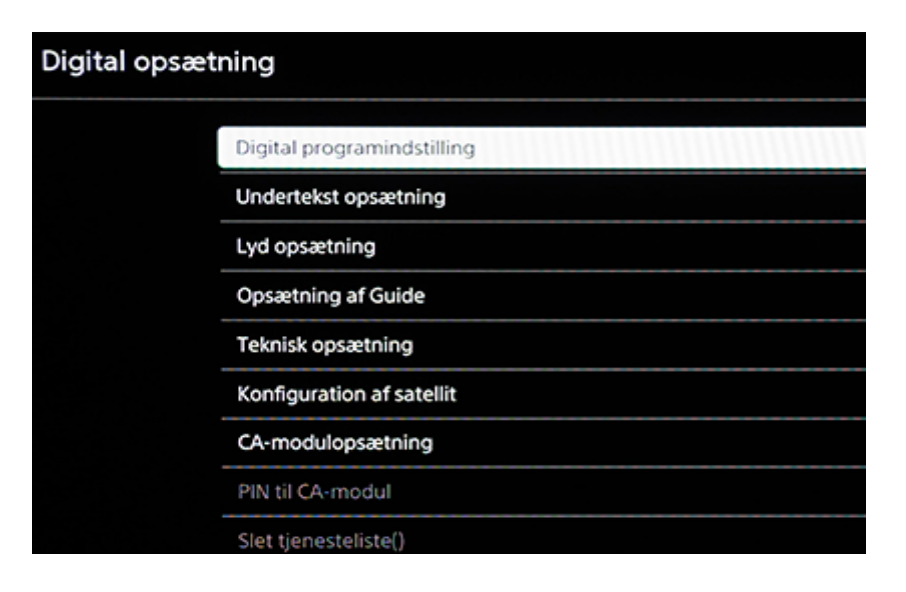

5. Så skal du vælge Digital automatisk programindstilling.

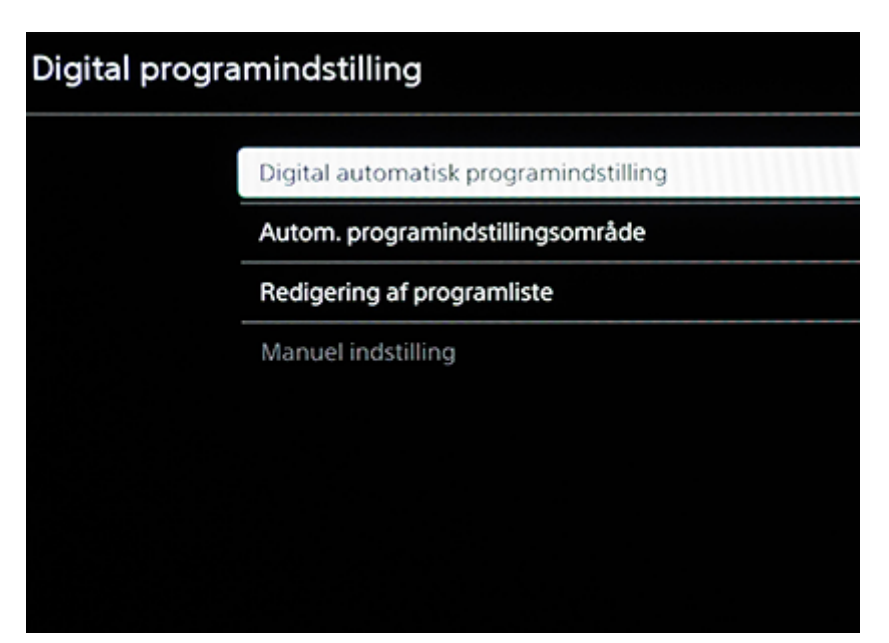

6. Nu markerer du OK, for at komme videre.

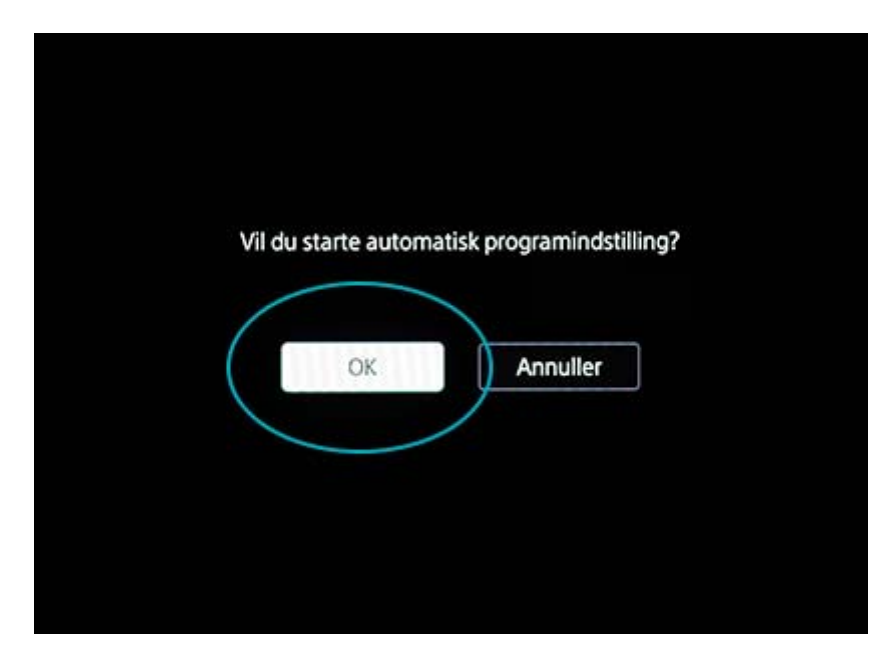

7. Som TV‐forbindelse vælges Kabel‐TV

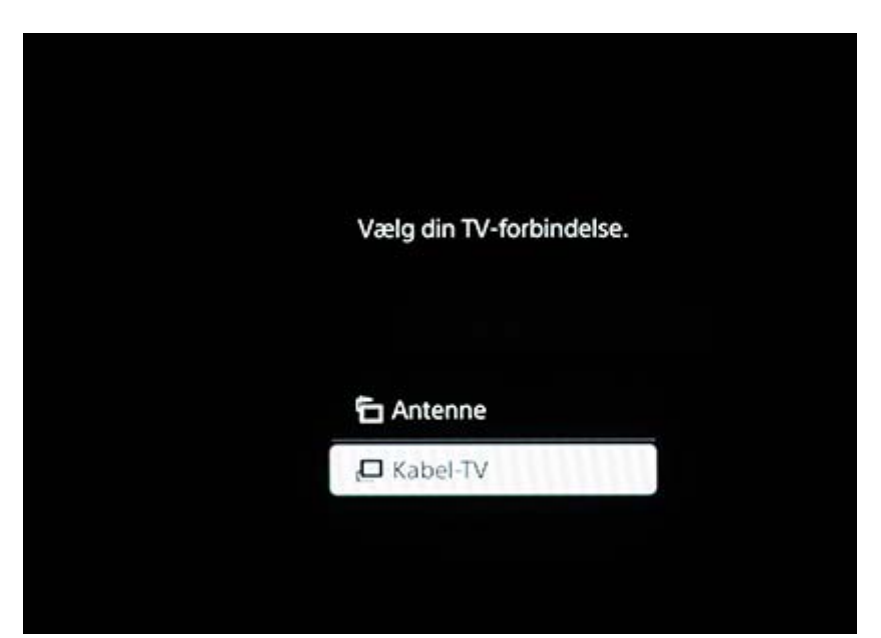

8. Og under operatør vælger du Andet

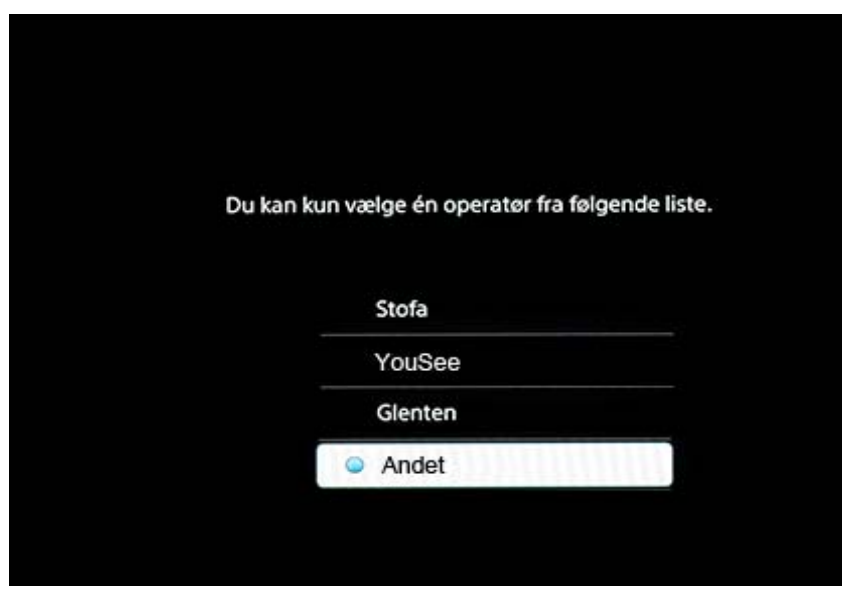

9. Som det næste skal du vælge Frekvens. Her skal du indtaste 546000

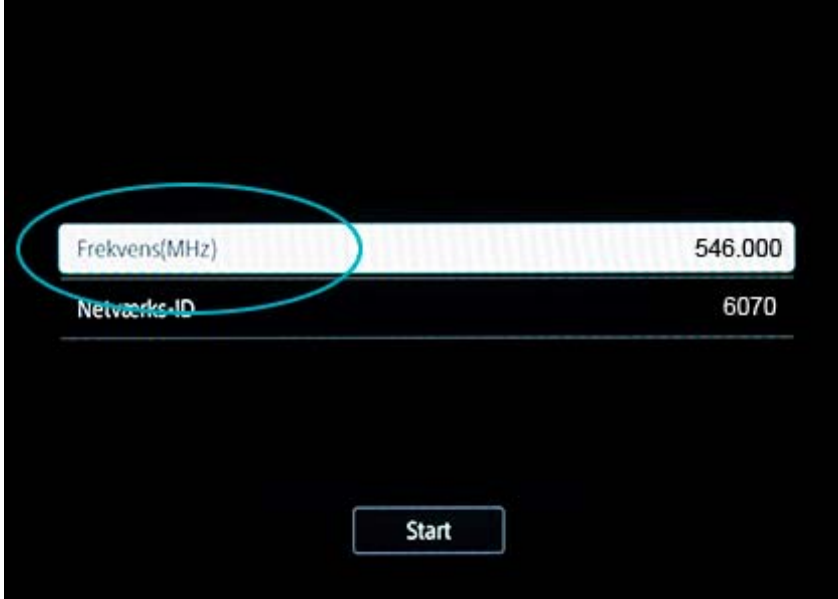

10. Som det sidste, vælger du Netværks‐ID. Her skal der stå 6070.

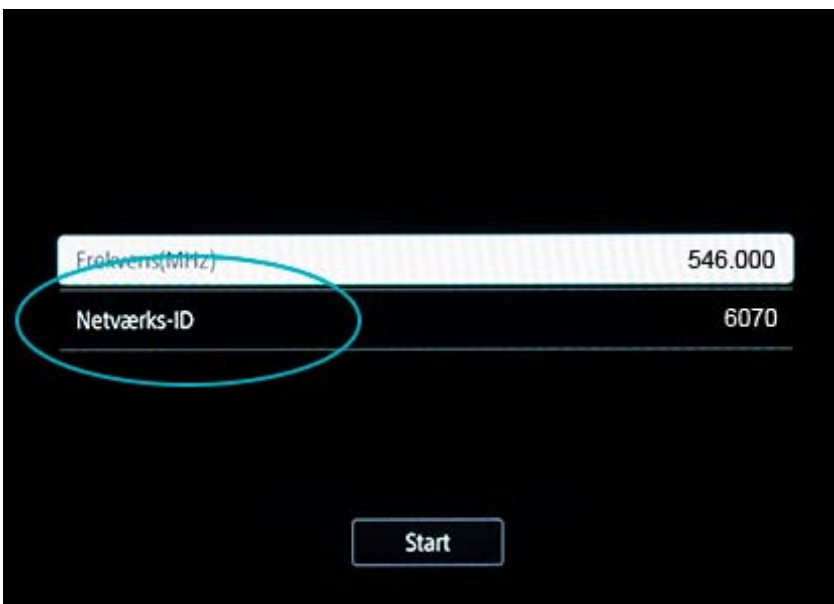

11. Du går i gang med at søge dine kanaler frem, ved at vælge Start.

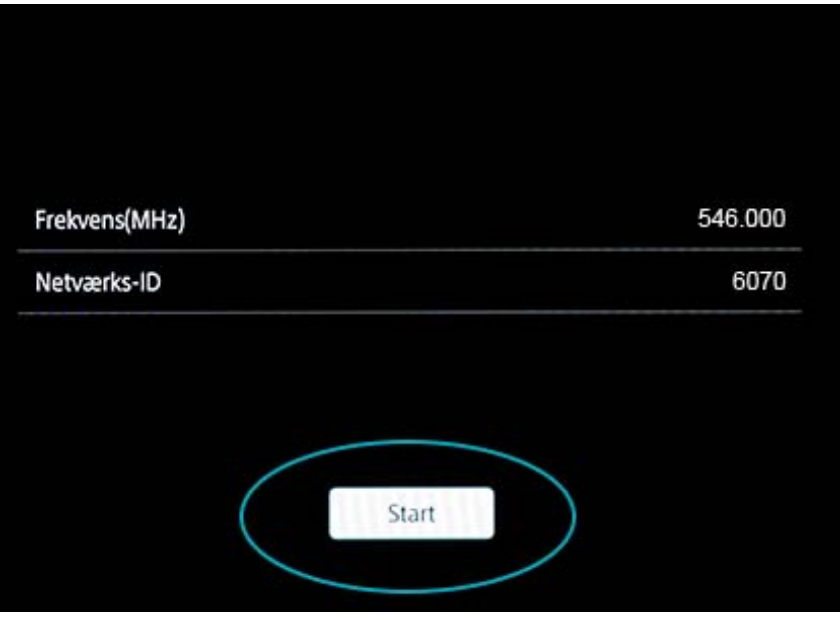